#### Supplier Experience

**This guide outlines registration process followed by suppliers and individuals.**

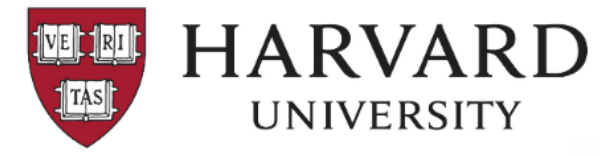

#### Supplier Invitation from Harvard Portal

Hello Test Individual representative.

Harvard Portal has invited you to join our Supplier Portal hosted by JAGGAER!

Becoming a Harvard Portal registered supplier is free, easy and it only takes a few minutes to join. By selecting the "Register Now" button below, you will be routed to a secure website to complete the registration process.

#### **Register Now**

Upon successful completion of your registration, you will have access to your secure portal where you can add additional details to facilitate a quick, easy payment process.

Thanks for doing business with us!

Best

Harvard Portal

Note: Foreign Individuals (Non-U.S. Citizens) may also be required to submit additional information to ensure compliance with U.S. regulations. New registrants may receive a separate email from Harvard's Online Tax Compliance System, GLACIER (support@online-tax.net), after their JAGGAER registration has heen submitted

If you have an existing GLACIER account with Harvard, access your GLACIER account through our website https://nratax.oc.finance.harvard.edu/GLACIER. If needed, I-94 documents can be retrieved at https://i94.cbp.dhs.gov/.

All documentation can be uploaded back into JAGGAER upon completion.

For technical support related to issues logging into the portal, adding attachments, browser errors, or other technical problems, please contact Jaggaer customer support via: https://www.jaggaer.com/ service-support/supplier-support/.

For Harvard specific support, including attaching appropriate documentation or completing registration information, contact Customer Contact Phone or ap supplieronboarding@harvard.edu

#### Individual Email Company Email

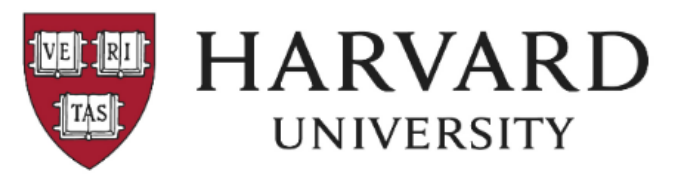

#### Supplier Invitation from Harvard Portal

Hello Test Company representative,

Harvard Portal has invited you to join our Supplier Portal hosted by JAGGAER!

Becoming a Harvard Portal network supplier is free, easy and it only takes a few minutes to join. By selecting the "Register Now" button below, you will be routed to a secure website to complete the registration process

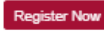

Upon successful completion of your registration, you will have access to your secure portal where you can add additional details about your organization, invite colleagues to become users in your site, and more.

Thanks for doing business with us!

Best

Harvard Portal

Note: Foreign entities are required to submit additional documentation into JAGGAER. General information can be reviewed here: https://nratax.oc.finance.harvard.edu/foreign-entity-w8-forms.)

For technical support related to issues logging into the portal, adding attachments, browser errors, or other technical problems, please contact Jaggaer customer support at https://www.jaggaer.com/ service-support/supplier-support/.

For Harvard specific support, including attaching appropriate documentation or completing registration information, contact Customer Contact Phone or ap supplieronboarding@harvard.edu.

Upon invitation, an email is received by the supplier. This email contains a link allowing the supplier to begin registration.

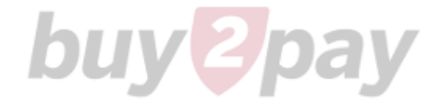

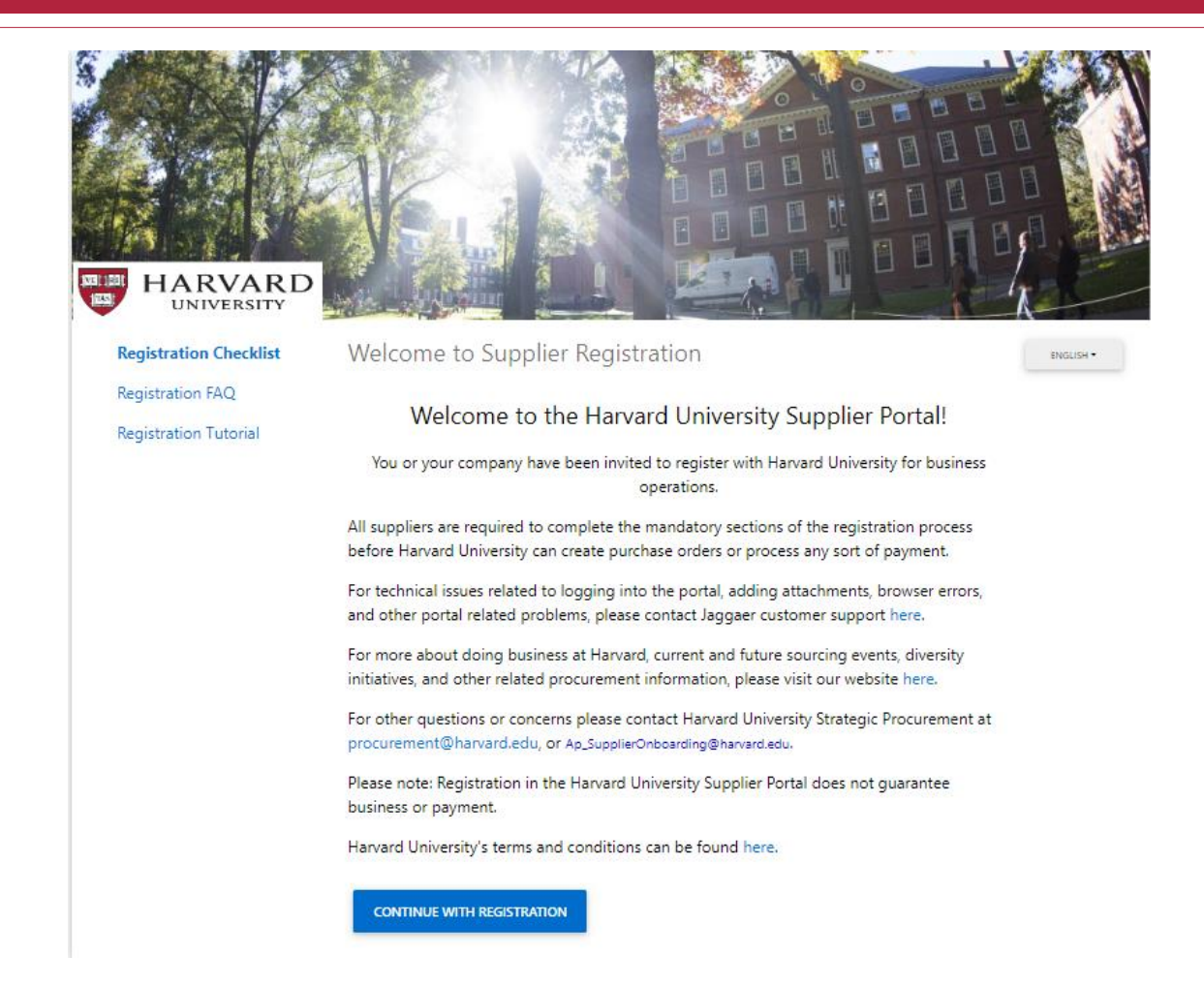

After selecting 'Register Now', suppliers are taken to the registration page where they can create a new user account or log into an existing account.

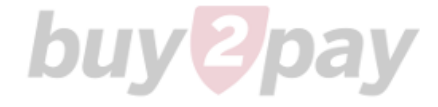

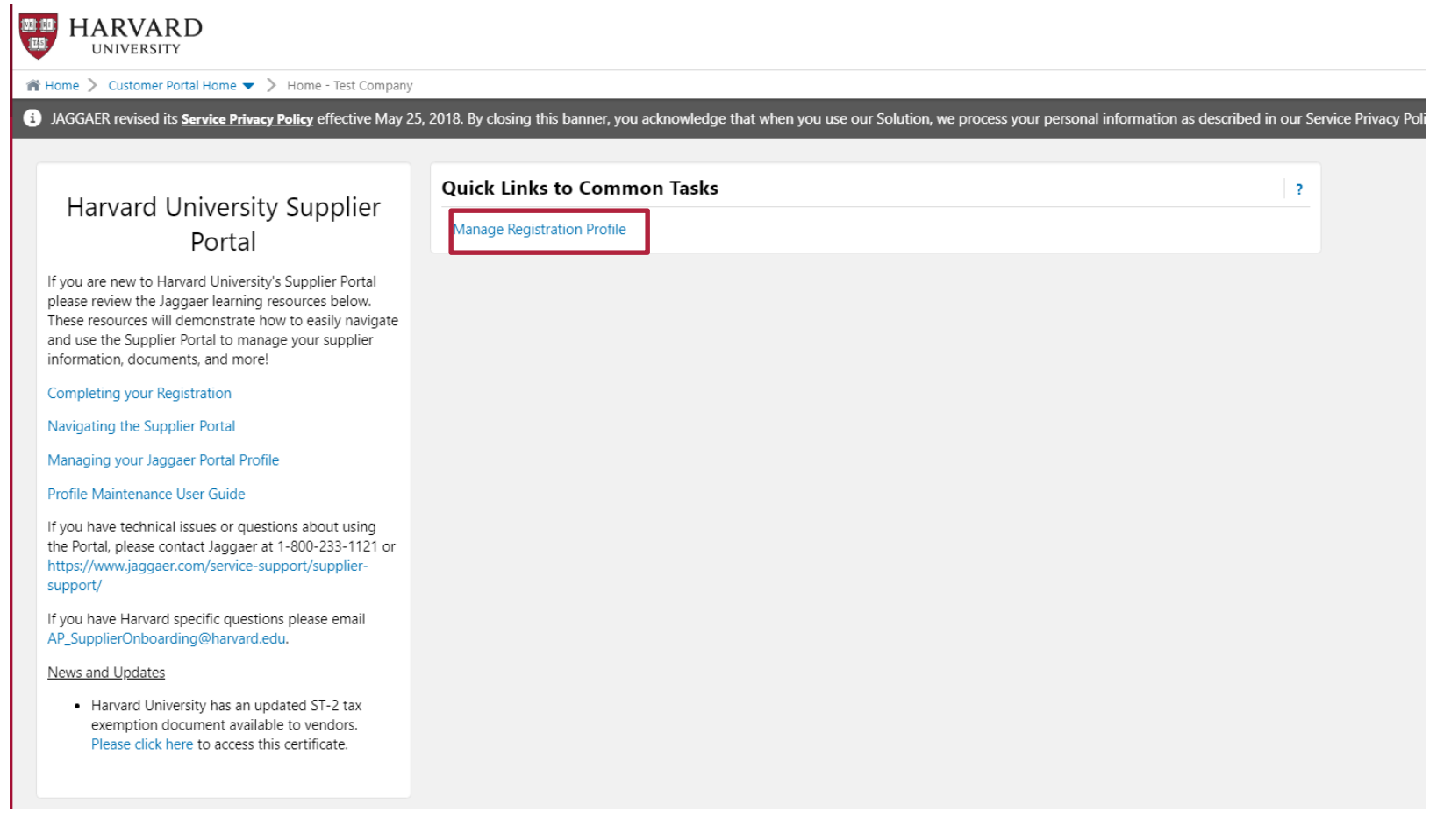

After logging in, the supplier is taken to their homepage where they can manage their registration. This area will also include future B2P functionality.

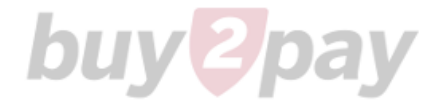

## Individual Registration

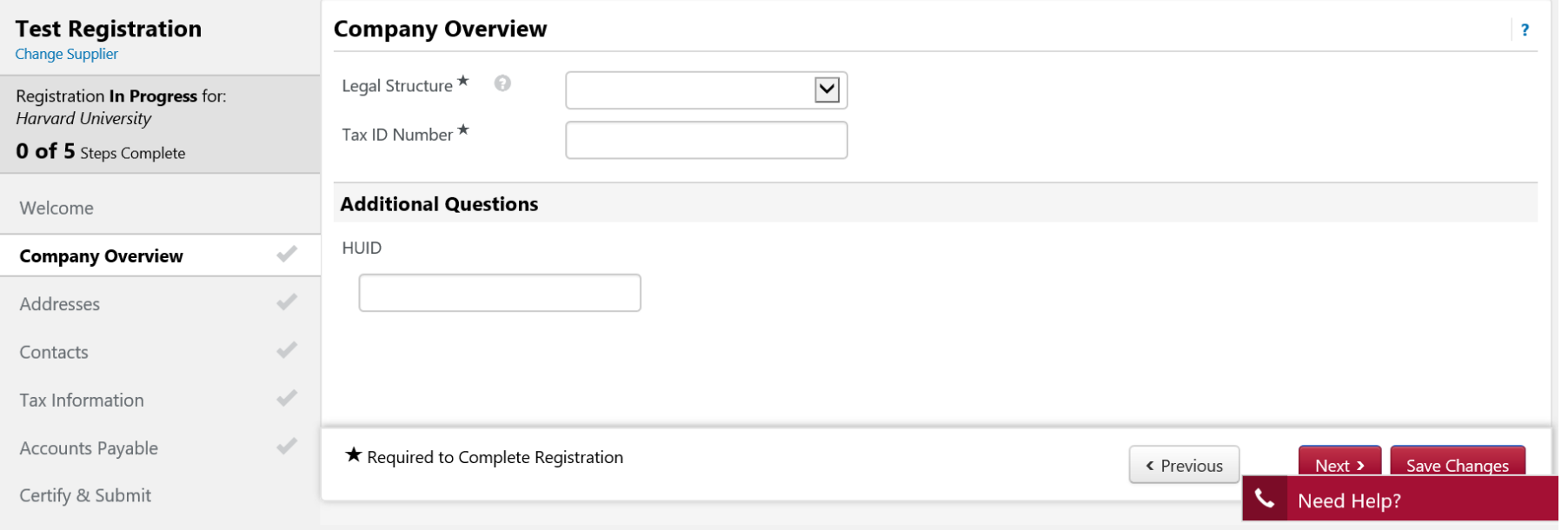

Individuals will be guided through a series of pages with questions relevant to their legal structure.

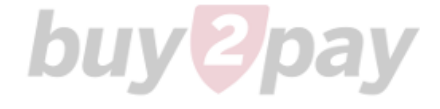

#### Individual Registration

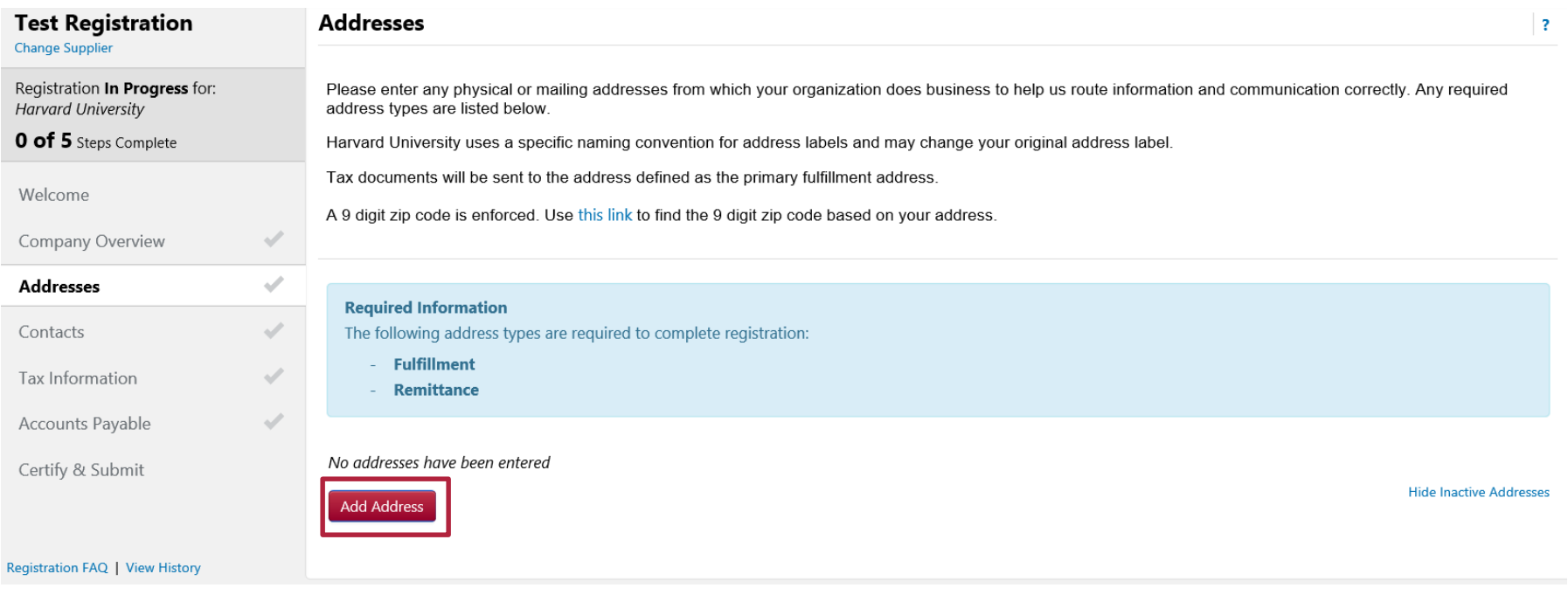

A fulfillment (tax reporting) address along with a remittance (payment) address will be added.

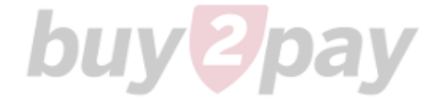

## Individual Registration

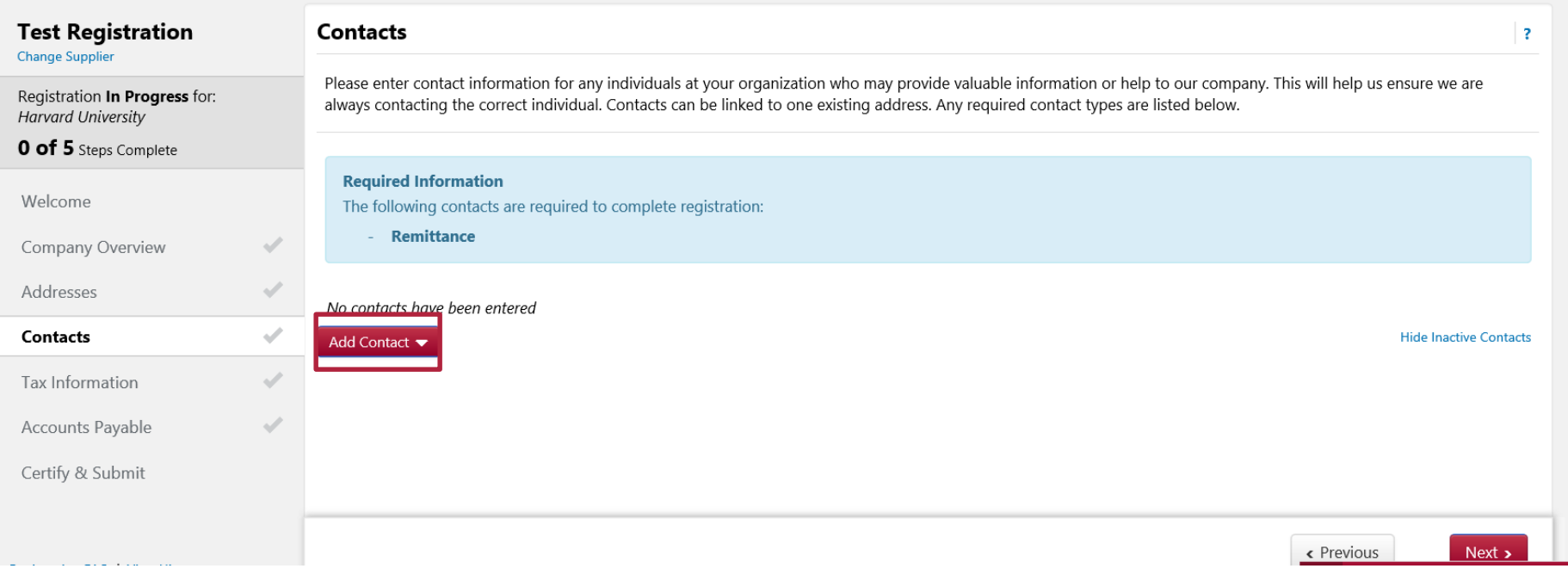

A remittance (payment) contact is required. This includes an email address and phone number.

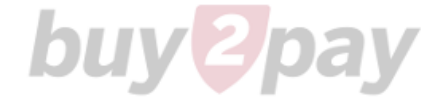

#### Individual Registration

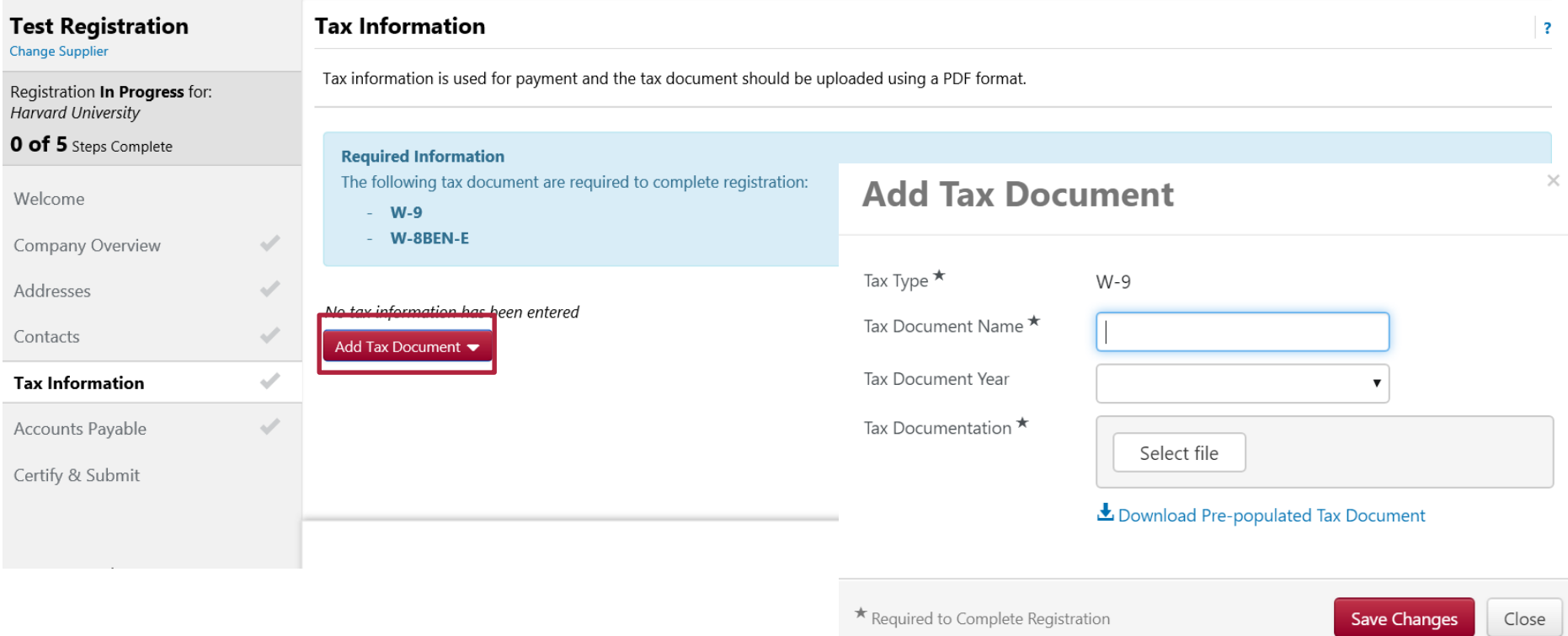

The individual is required to provide a valid tax document. A pre-populated tax document is available if the individual does not have their tax document.

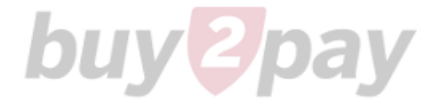

## Individual Registration

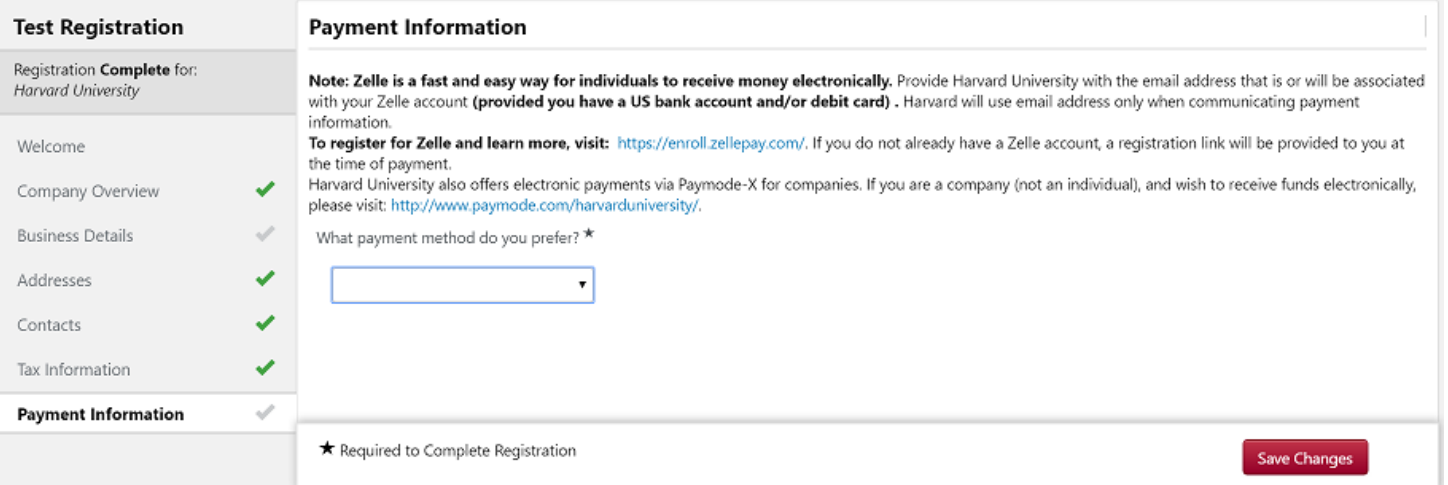

If the supplier requests Zelle as their payment method, they will be asked to provide their payment distribution email address and attest to a statement.

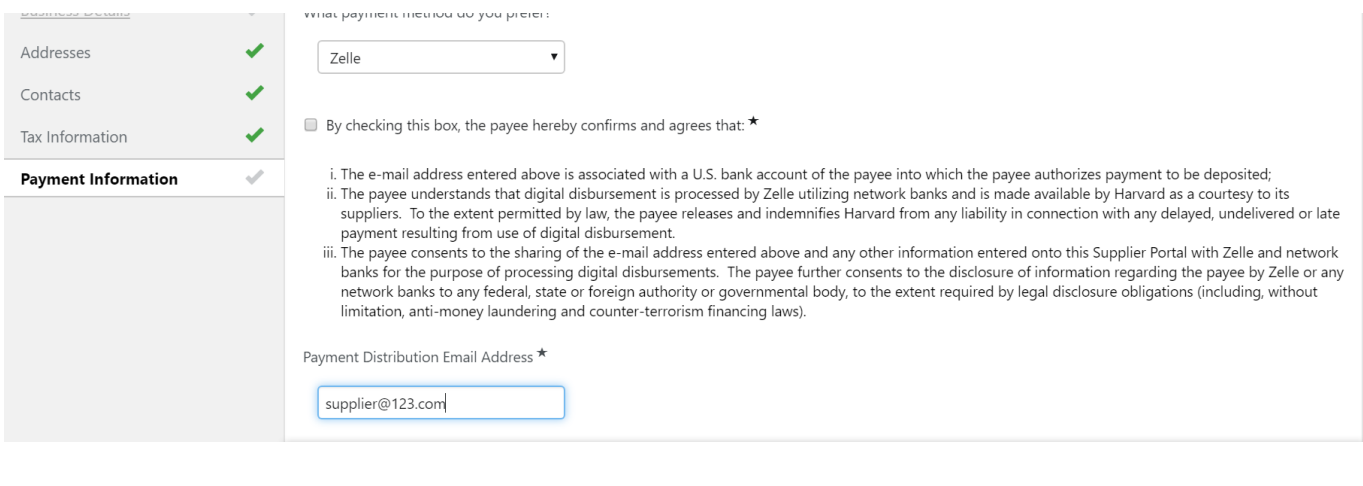

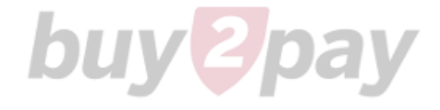

## Individual Registration

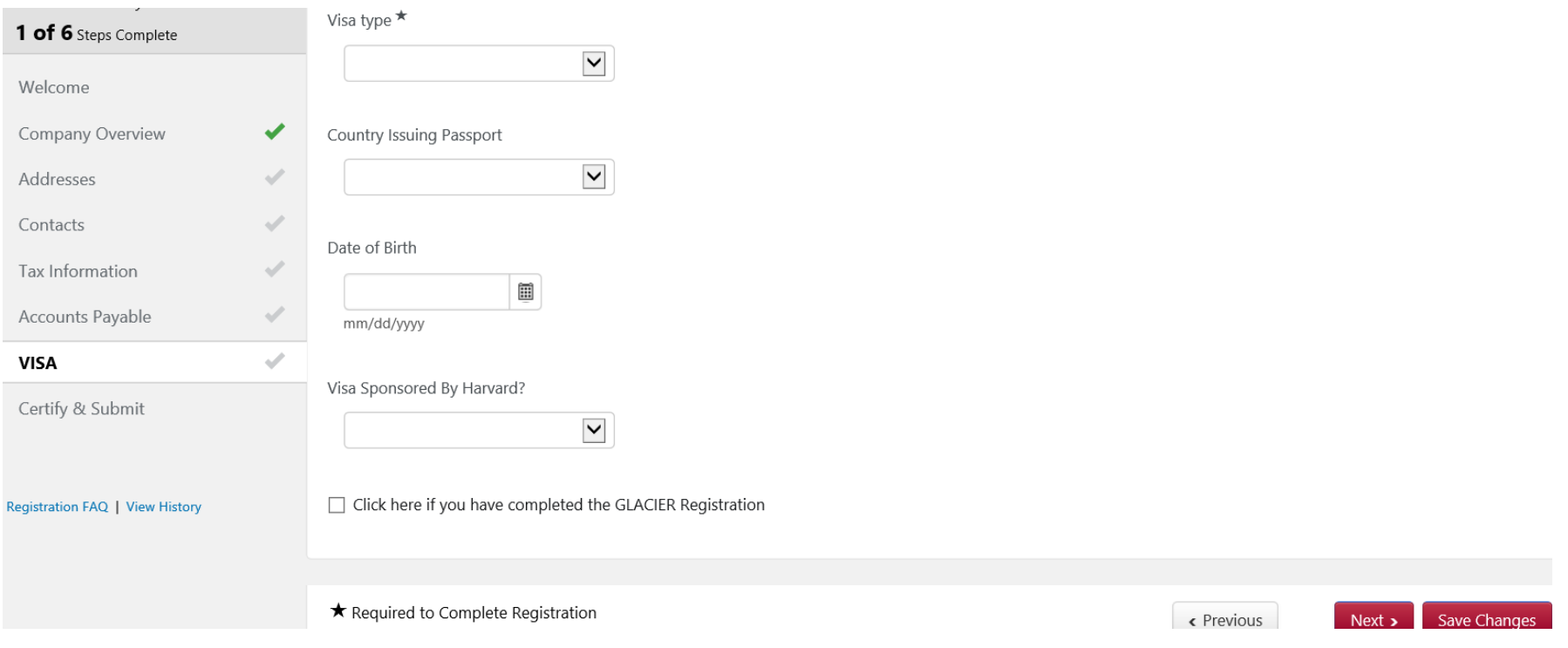

Foreign individuals will provide additional information such as their visa type. The individual can also provide their GLACIER information if required.

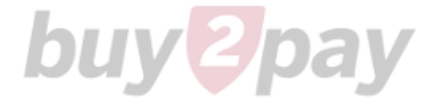

## Submitting Registration

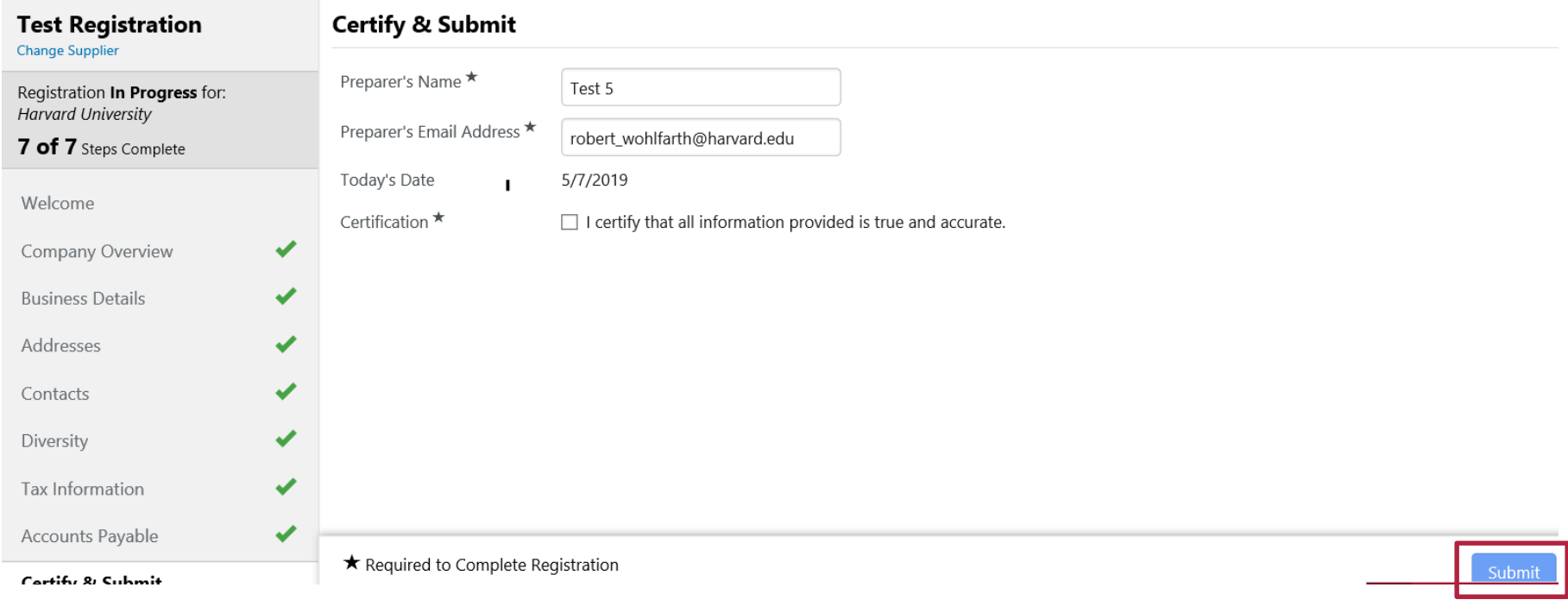

After providing all required information, the representative will submit the registration for review by the vendor onboarding team.

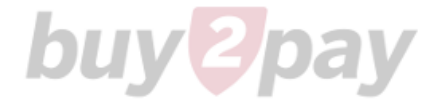

## Completing Registration

#### **Supplier Registration Complete for Harvard Portal**

Dear Test Company,

Thank you for completing your registration profile on the Harvard Portal Supplier Portal. Your registration will be reviewed and, if appropriate, approved for use.

As a reminder, you can log into your secure account by visiting Harvard Portal's **Customer Portal Login Link** 

Reminder for companies: If you've selected Paymode-X as a preferred payment method, visit http://www.paymode.com/harvarduniversity/ to register.

Thank You,

**Harvard Portal** ap supplieronboarding@harvard.edu +1 617-495-8500 ext. 3

After completing the registration, an email will be sent to the supplier contact with a link to their supplier portal. Using this link, they can continue to manage their supplier profile.

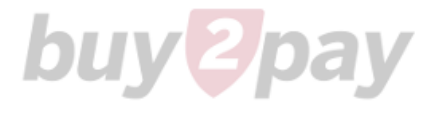